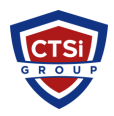

[Knowledgebase](https://support.thinkcritical.com/kb) > [Wireless Communications](https://support.thinkcritical.com/kb/wireless-communications) > [Cambium Networks](https://support.thinkcritical.com/kb/cambium-networks) > [How can I reset the](https://support.thinkcritical.com/kb/articles/how-can-i-reset-the-cambium-epmp-ap-or-sm-to-default-configuration) [Cambium ePMP AP or SM to default configuration?](https://support.thinkcritical.com/kb/articles/how-can-i-reset-the-cambium-epmp-ap-or-sm-to-default-configuration)

## How can I reset the Cambium ePMP AP or SM to default configuration?

Support Team - 2024-05-15 - [Comment \(1\)](#page--1-0) - [Cambium Networks](https://support.thinkcritical.com/kb/cambium-networks)

There are two ways to restore the AP or SM to default configuration:

## **1. Using the device external reset button**

ePMP APs and SMs feature an external button which serves two purposes:

A. To reset the device (briefly depress the button for more than two seconds but less than ten seconds then release)

\*\*\* Caution \*\*\* If the reset button is pressed for more than ten seconds while powered on, the device will reset back to its factory default configuration

B. To reset the device to its factory default configuration (depress the button for more than ten seconds then release)

 $\pmb{\times}$ 

## **2. Resetting the ePMP to factory defaults by power cycling**

Operators may reset an ePMP radio to default factory configuration by a sequence of power cycling (removing and re-applying power to the device). This procedure allows operators to perform a factory default reset without a tower climb or additional tools.

Procedure:

- 1 Remove the Ethernet cable from PoE jack of the power supply for at least 10 seconds.
- 2 Reconnect the Ethernet cable to re-supply power to the ePMP device for **3-5 seconds** and disconnect cable to power off the ePMP device for **3-5 seconds**. (1<sup>st</sup> power cycle)
- 3 Reconnect the Ethernet cable to re-supply power to the ePMP device for **3-5 seconds** and disconnect cable to power off the ePMP device for **3-5 seconds**. (2<sup>nd</sup> power cycle)
- 4 Reconnect the Ethernet cable to re-supply power to the ePMP device for **3-5 seconds** and disconnect cable to power off the ePMP device for **3-5 seconds**. (3<sup>rd</sup> power cycle)
- 5 Reconnect the Ethernet cable to re-supply power to the ePMP device for **3-5 seconds** and disconnect cable to power off the ePMP device for **3-5 seconds.** (4<sup>th</sup> power cycle)
- 6 Reconnect the Ethernet cable to re-supply power to the ePMP device for at least **30 seconds** and allow it to go through the boot up procedure (Note: Device will go through an additional reset automatically). This will reset the current configuration files to factory default configuration (e.g. IP addresses, Device mode, RF configuration etc.). The device can be pinged from a PC to check if boot up is complete (Successful ping replies indicates boot up is complete).
- 7 Access the ePMP device using the default IP address of: AP - 192.168.0.1 or SM - 192.168.0.2

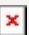

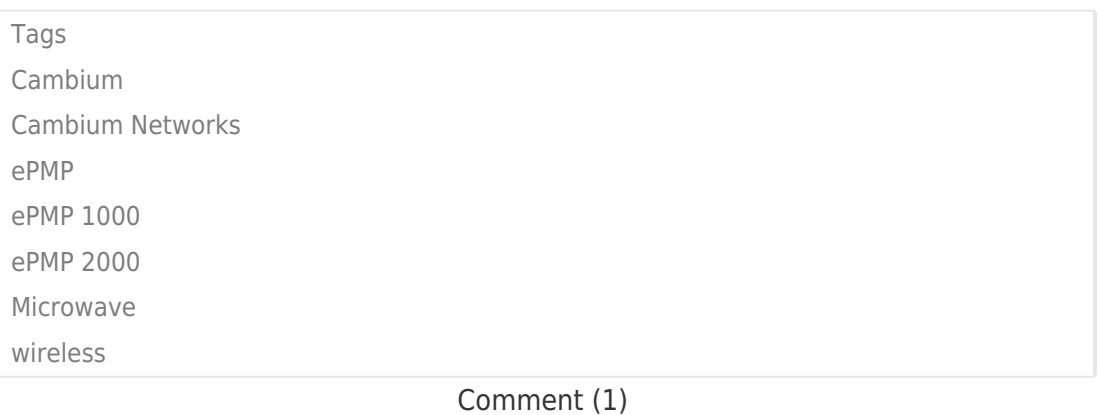

Comment (1)

## **Donald PANGOP**

4 years ago

Thanks for this manual. Please i need to know how to reset the cambium radio when isn't physically accessible Thanks, cordially